# **Como adequar o SiTef ao horário de verão?**

Esta documentação aplica-se apenas à versão 23 do WinThor, a qual a PC Sistemas oferece suporte. Para atualizar o WinThor [clique aqui.](http://tdn.totvs.com/pages/viewpage.action?pageId=189312291) 

No início do horário de verão, após às 00:00h, é necessário **reiniciar o SiTef para adequá-lo ao novo horário.** Para evitar inconsistências no Log do SiTef, realize os procedimentos abaixo no mesmo dia que inicia o horário de verão:

#### **Parar Serviço SiTef:**

1) Clique no **menu iniciar** do Windows na máquina do servidor SiTef;

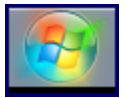

⊗

2) Informe **services.msc** no campo de pesquisa e pressione **Enter**;

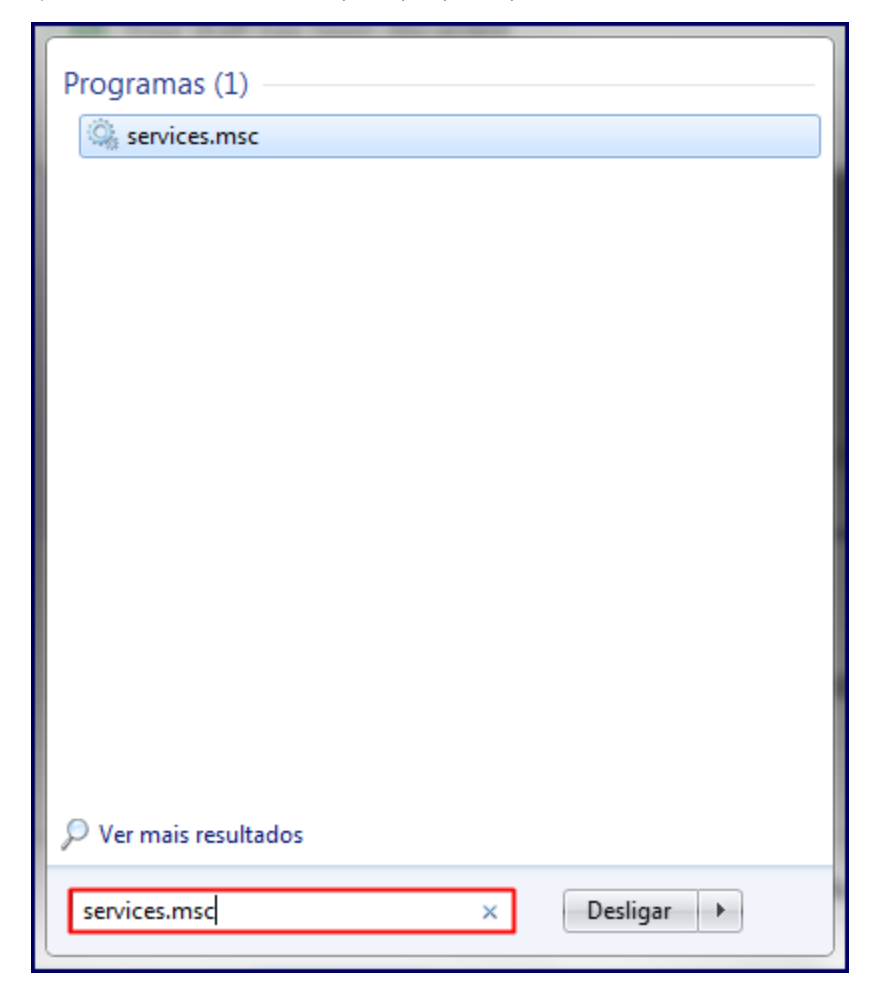

3) Localize e clique no serviço **SiTef;** 

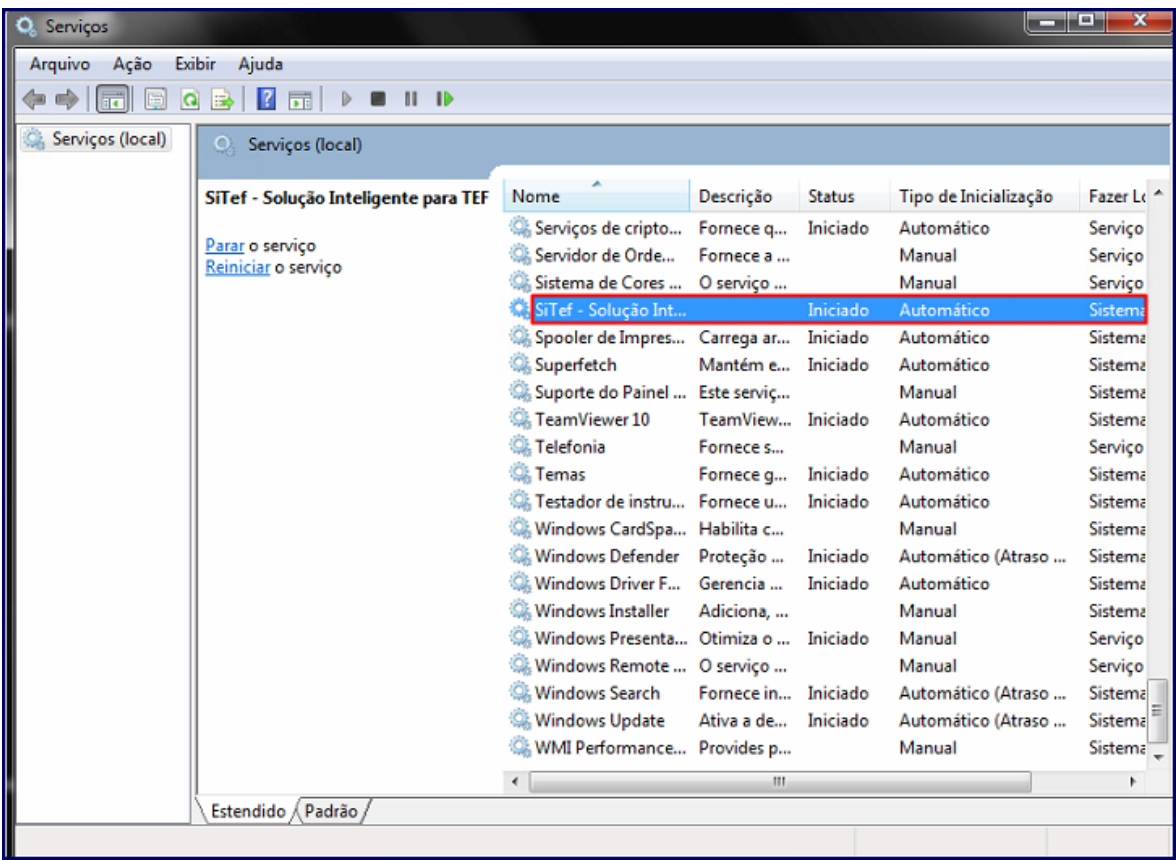

#### 4) Pressione **Parar** o serviço;

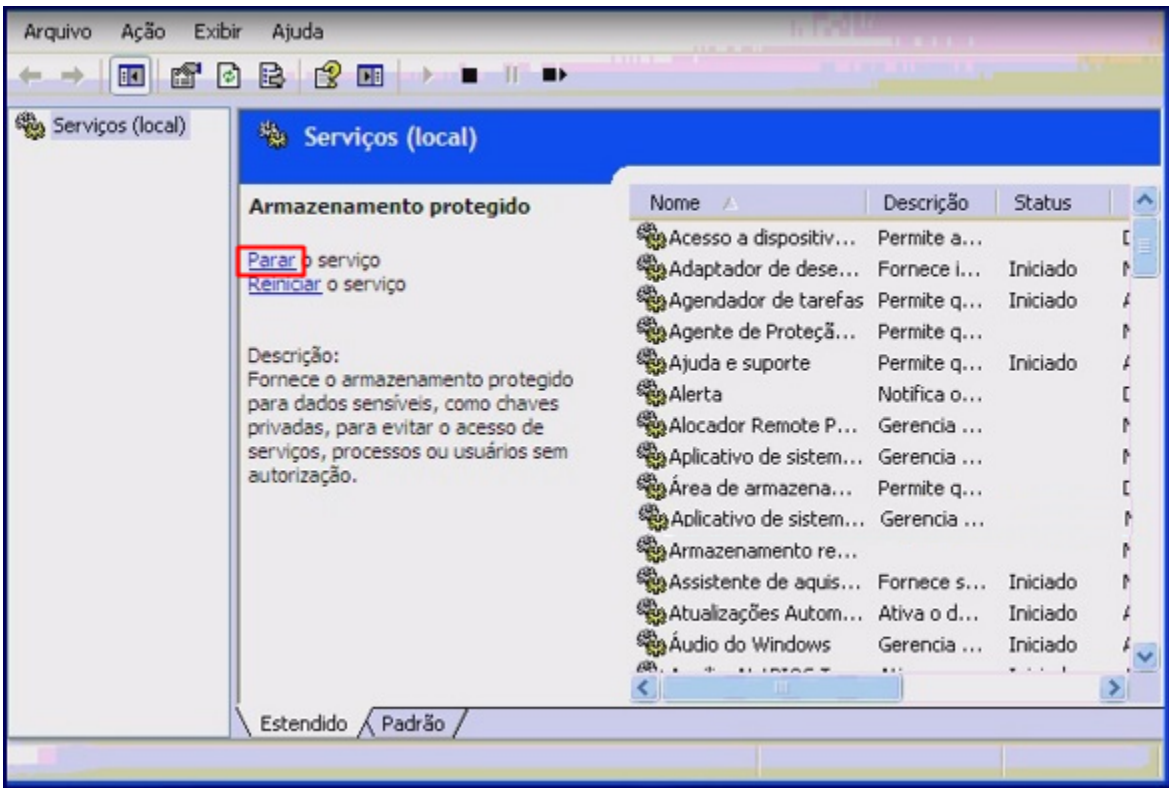

**Observação**: agora verifique e ajuste o relógio da máquina do servidor para o horário de verão.

### **Ajustar o horário de verão:**

Alguns computadores estão programados para atualizar **automaticamente o horário de verão**. Confira se houve alteração automática na máquina do servidor:

- Se o horário já estiver ajustado, você pode [iniciar o SiTef novamente.](#page-3-0)
- Caso contrário, ajuste seu relógio conforme o procedimento abaixo:

1) Clique no horário da máquina do servidor;

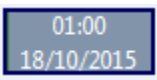

#### 2) Clique **Alterar configurações de data e hora > Alterar data e hora**

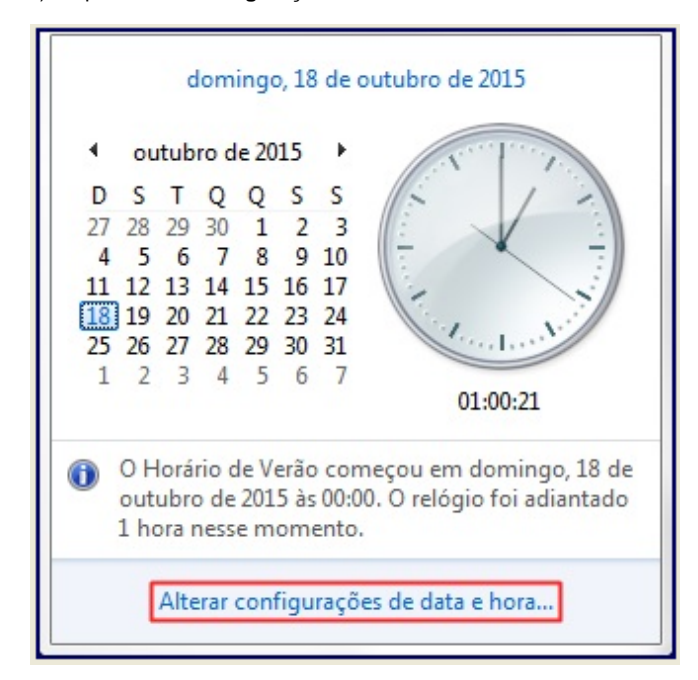

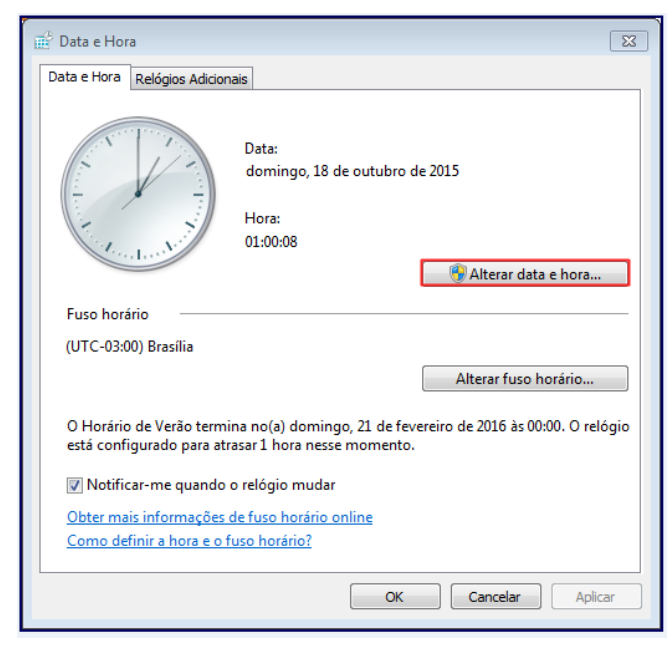

3) Avance uma hora no relógio e clique **Ok;**

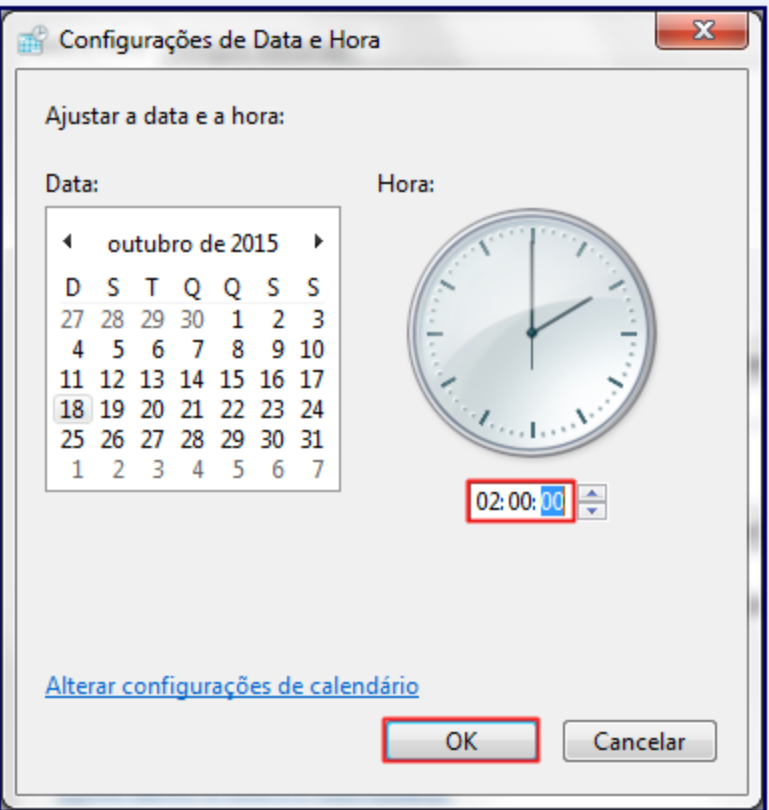

**Exemplo de alteração do horário:** desativado o SiTef às 00:05hs do dia 18/10/2015, adiante o horário do relógio do servidor para 01:05hs.

Após o ajuste do horário, inicie o Serviço SiTef novamente.

## <span id="page-3-0"></span>**Iniciar Serviço SiTef:**

1) Volte para a tela **Serviços (local) > SiTef** e clique **Iniciar** o serviço;

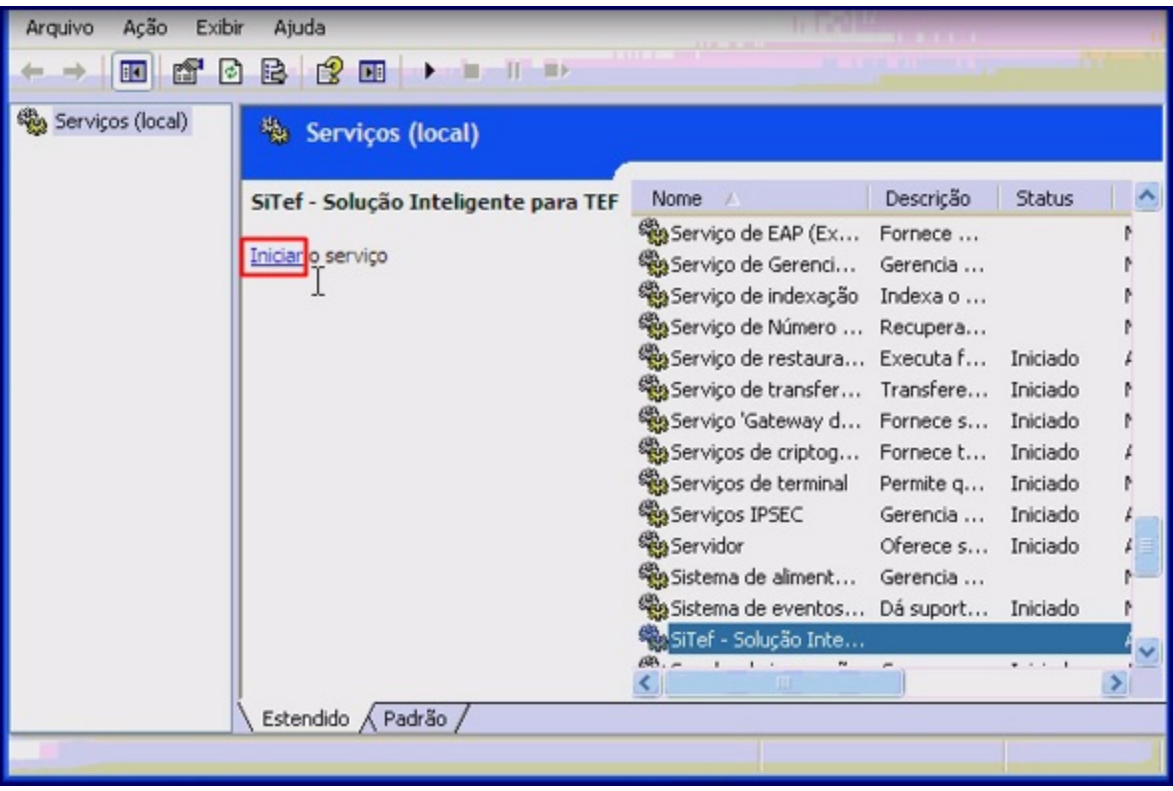

**Observação**: será apresentada tela abaixo:

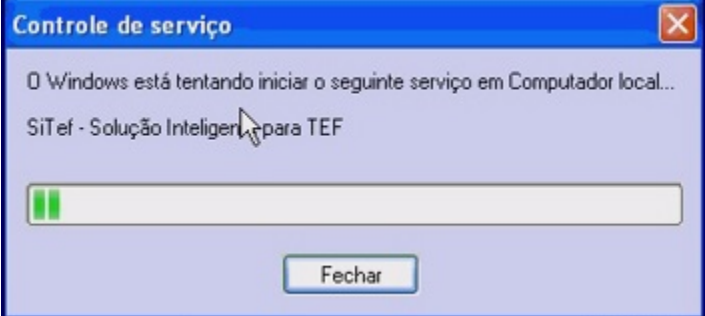

Pronto o SiTef está adequado ao horário de verão!